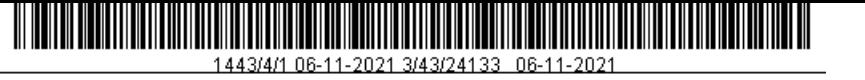

# طريقة طلب الأذن من المجلات للبحث العلمي

# -1 الدخول على الرابط وتسجيل البيانات الشخصي ة

<https://www.copyright.com/displayIndRegistration.action>

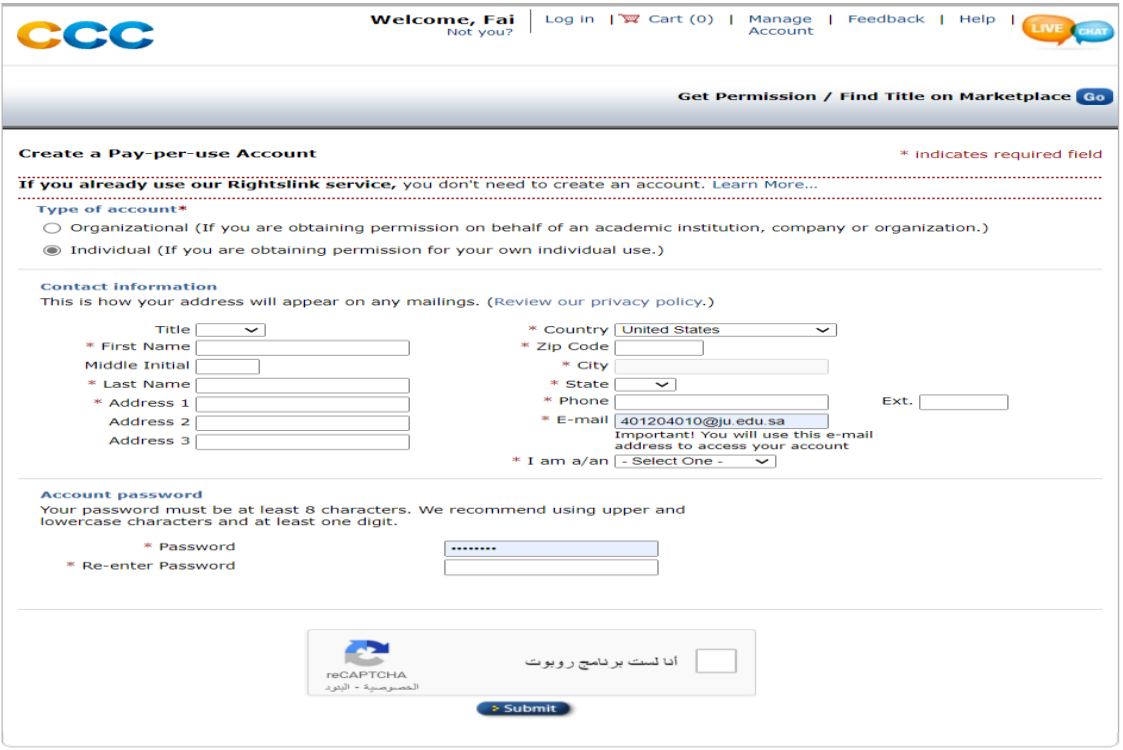

-2 نفترض انه لدينا هذه الصورة وقد تم اخذها من مجله من بحث منشور ونريد اضافتها الى الرسالة

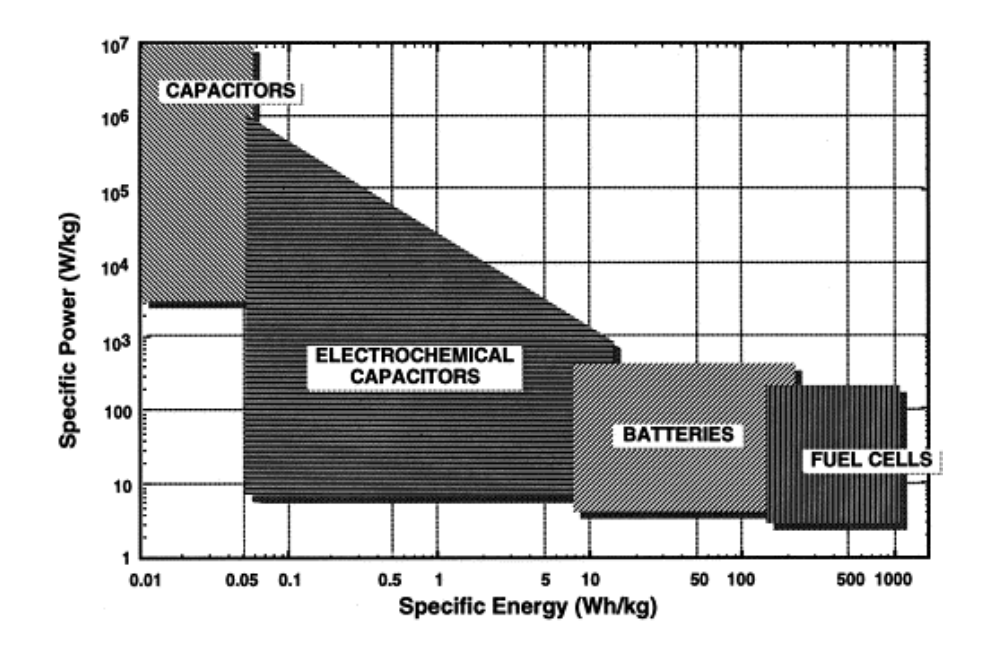

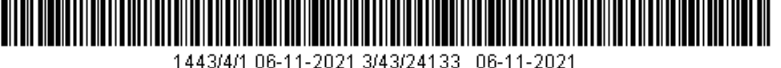

-3 ندخل على البحث المنشور الذي ت تواجد به الصورة ونختار كلمة [Get rights and content](https://s100.copyright.com/AppDispatchServlet?publisherName=ELS&contentID=S0013468600003546&orderBeanReset=true)

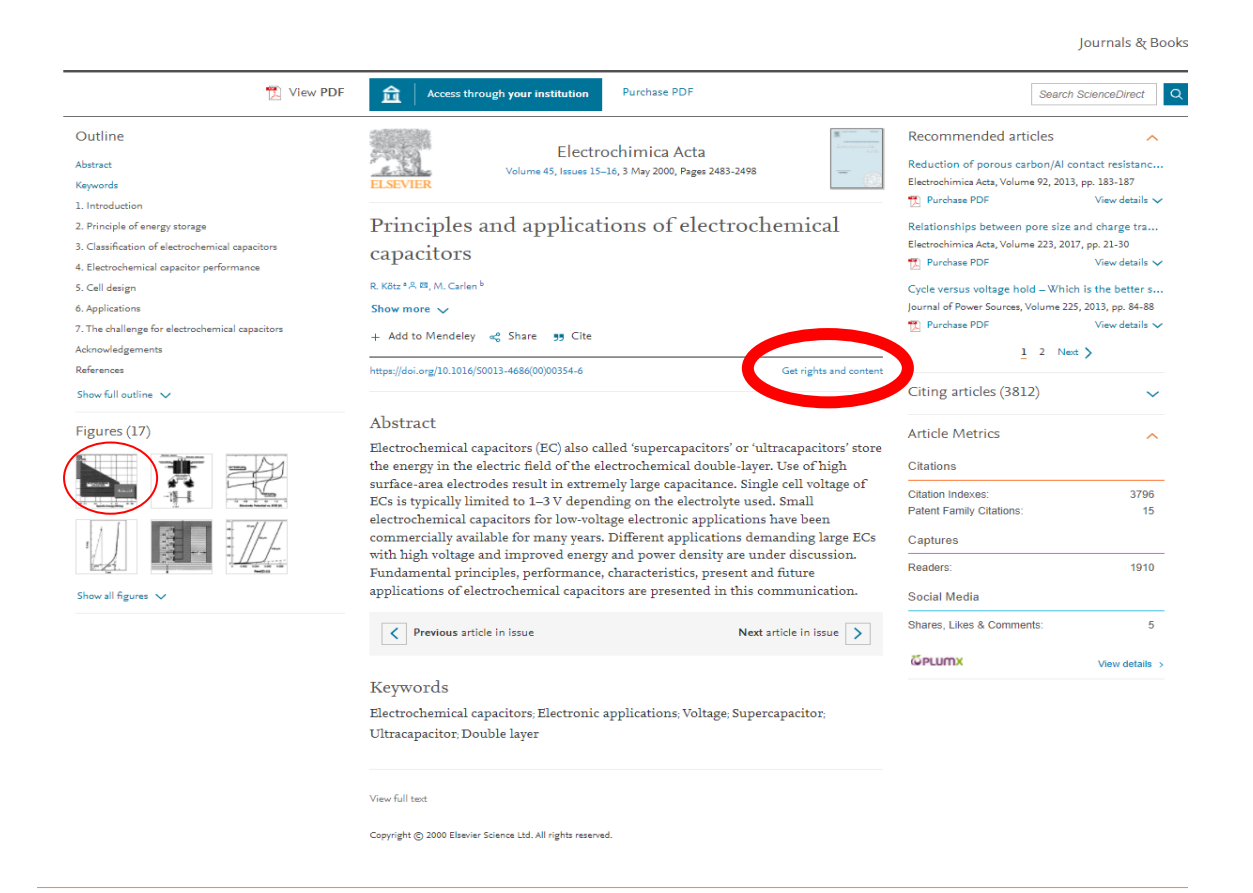

-4 االن يتم فتح صفحة في ماذا تستخدم هذا االذن نختار خيار a in reuse thesis/dissertation

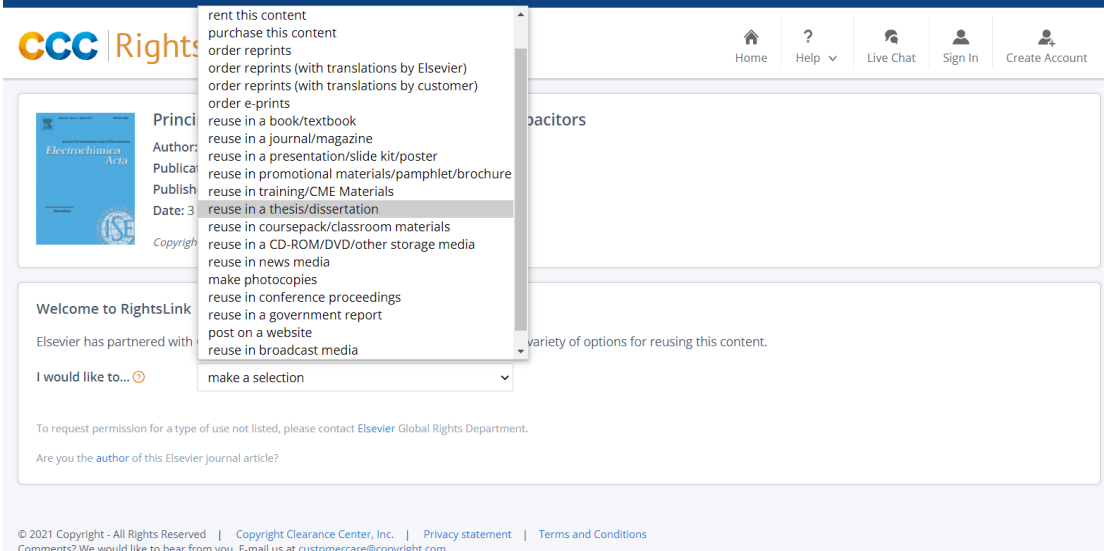

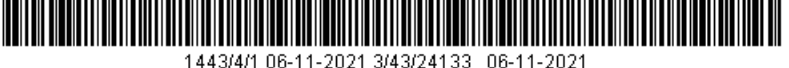

-5 يتم فتح صفحة أخرى يتم تعبئتها ب ماذا سنستخدم من البحث اشكال او جداول او غيرها والخانة الأخرى برقم الFig او الجداول وغيرها الموجودة في البحث ومن ثم خيار انه سيتم طباعته واستخدامه الكتروني وبقية الخانات كما في الشكل ومن ثم نختار **CONTINUE** 

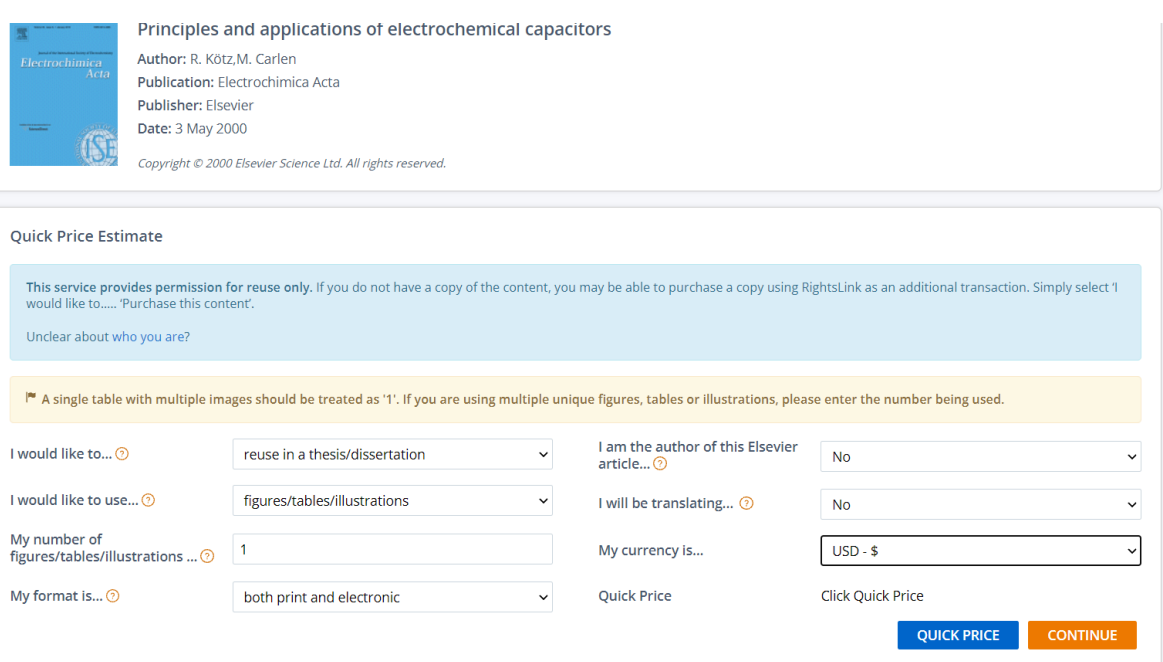

-6 بعد الضغط على CONTINUE ستفتح صفحة تسجيل الدخول بالبيانات التي تم تسجيلها في الخطوة رقم واحد

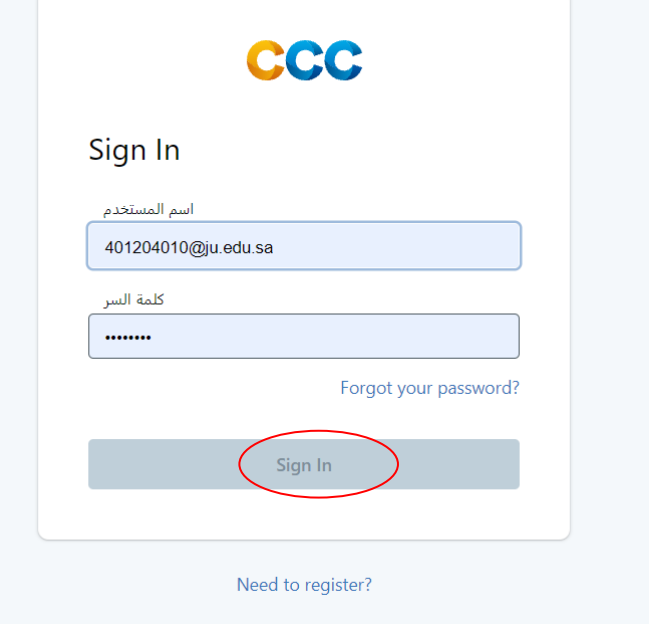

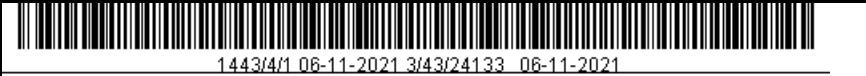

# -7 بعد ذلك ت فتح لنا صفحة سيتم فيها كتابة عنوان البحث الذي سوف نستخدم فيه الصور او الجداول المأخوذ ة من البحث نضغط WORK NEW

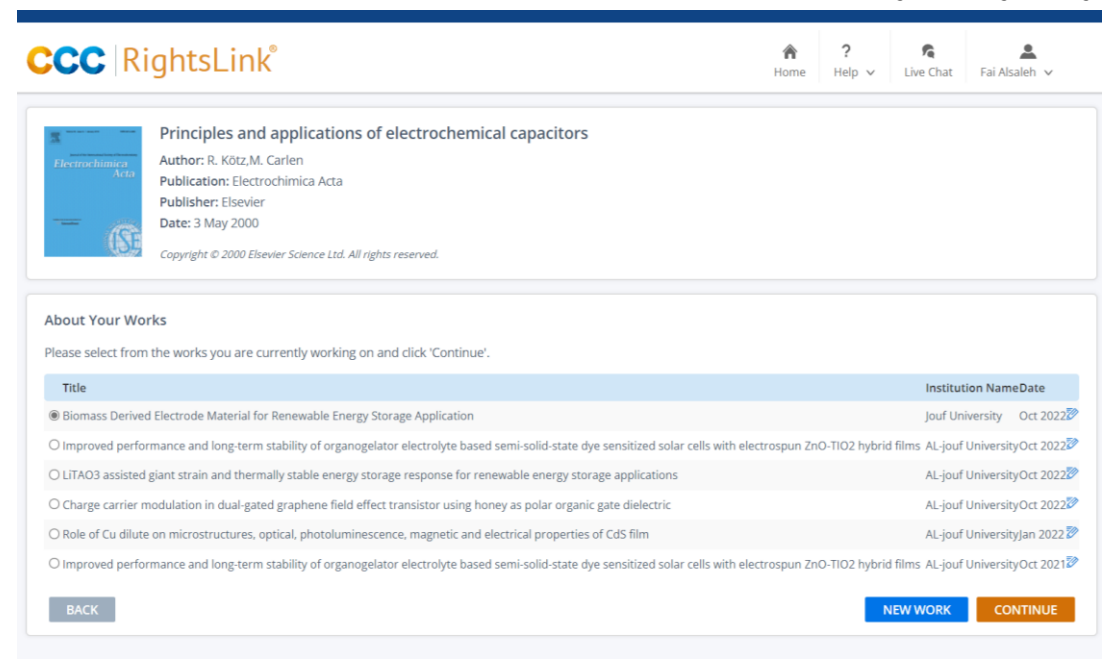

-8 Title عنوان البحث الذي يتم وضع الصورة فيه name Institution اسم الجامع ة University jouf-AL وأخيرا تاريخ العرض المتوقع وبعد ذلك CONTINUE

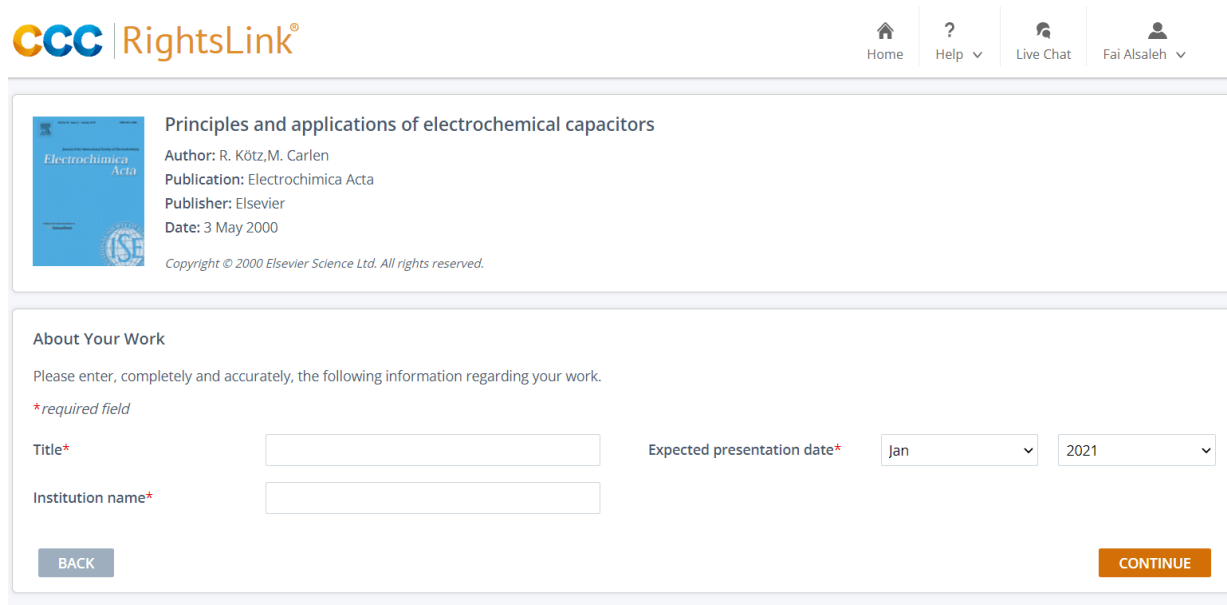

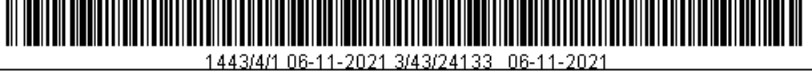

# -9 بعد ذلك نضع رقم الشكل المستخدم في البحث او رقم الجدول ونختار CONTINUE

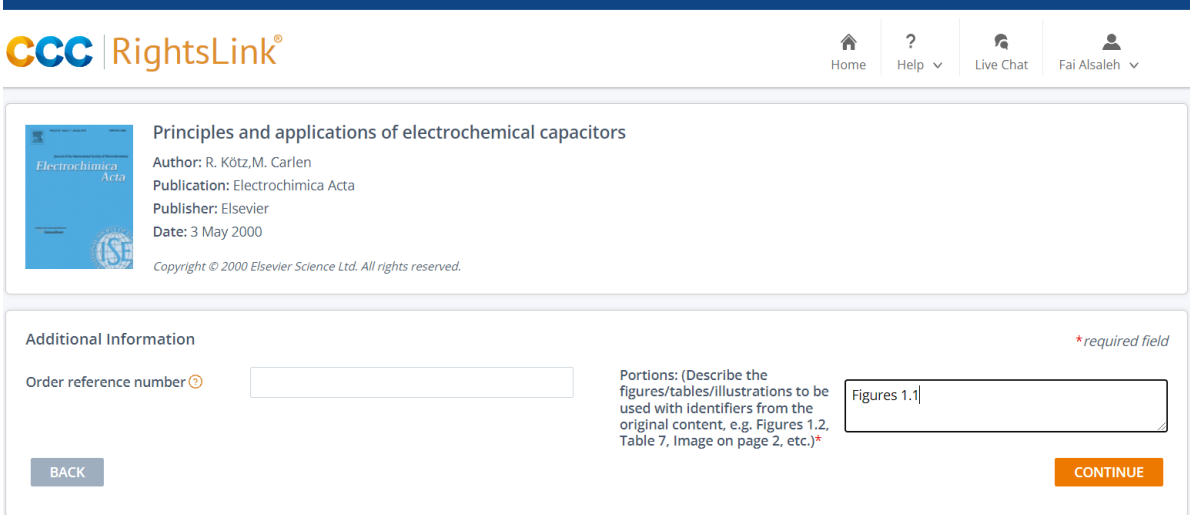

## -10 تظهر لنا صفحة بهذا الشكل

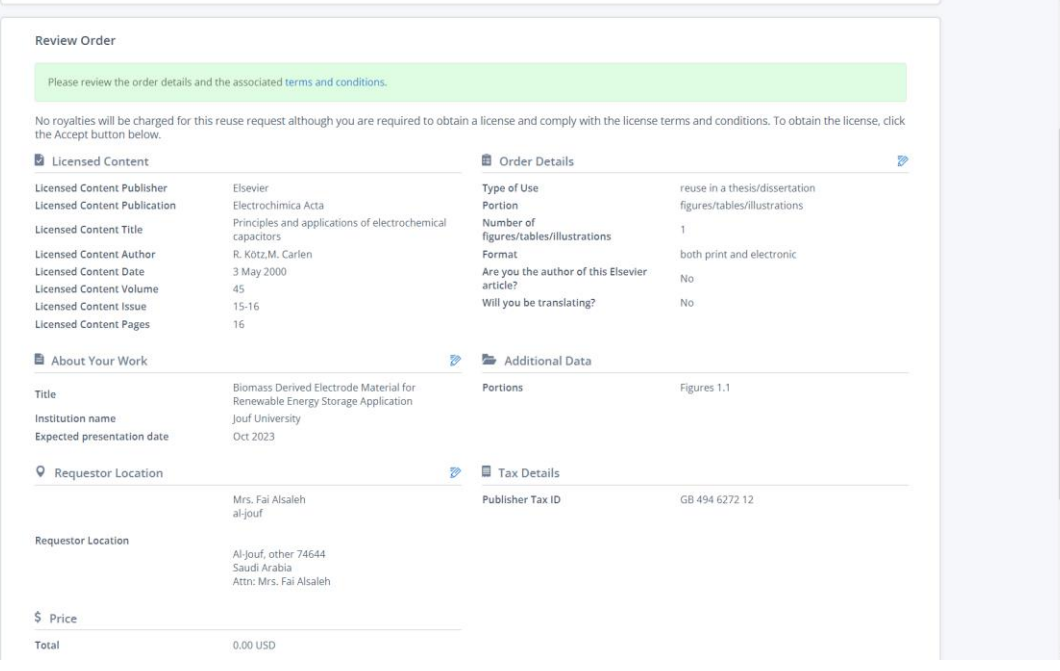

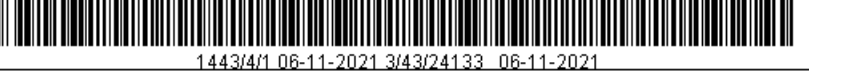

## -11 نذهب الى اسفل الصفحة و تتم تعبئة الخانتين ومن ثم يتم الضغط على ACCEPT

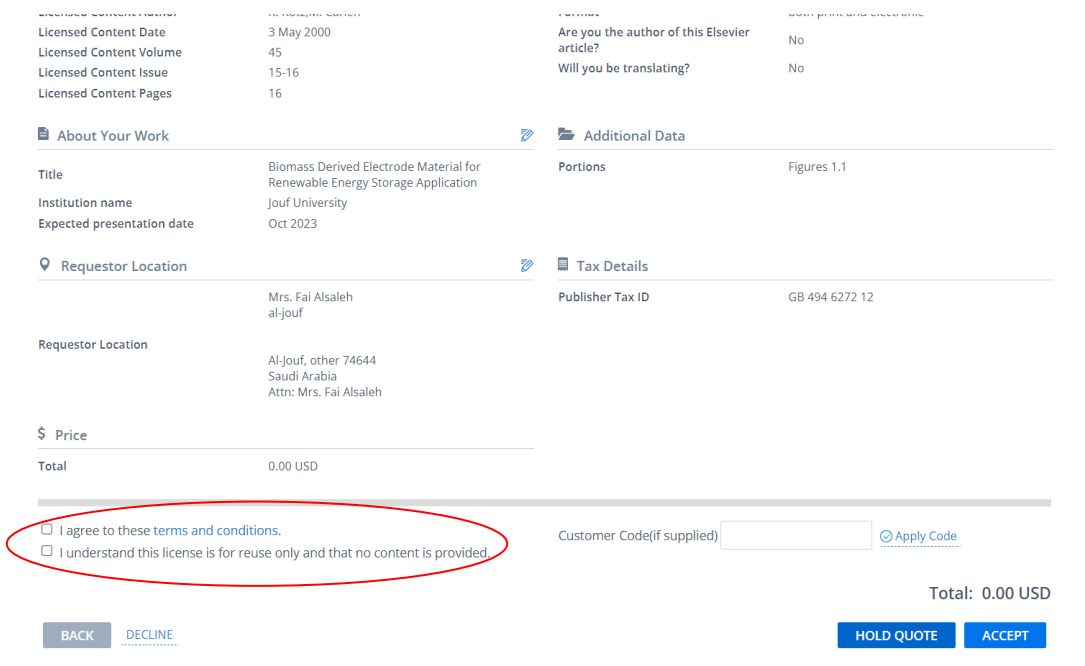

# -12 تظهر صفحة بهذا الشكل شكر لتقديم الطلب واتفاقيه بين المجلة وناشر البحث ولحفظ االذن يتم الضغط على Detalls Printable

#### Order Completed

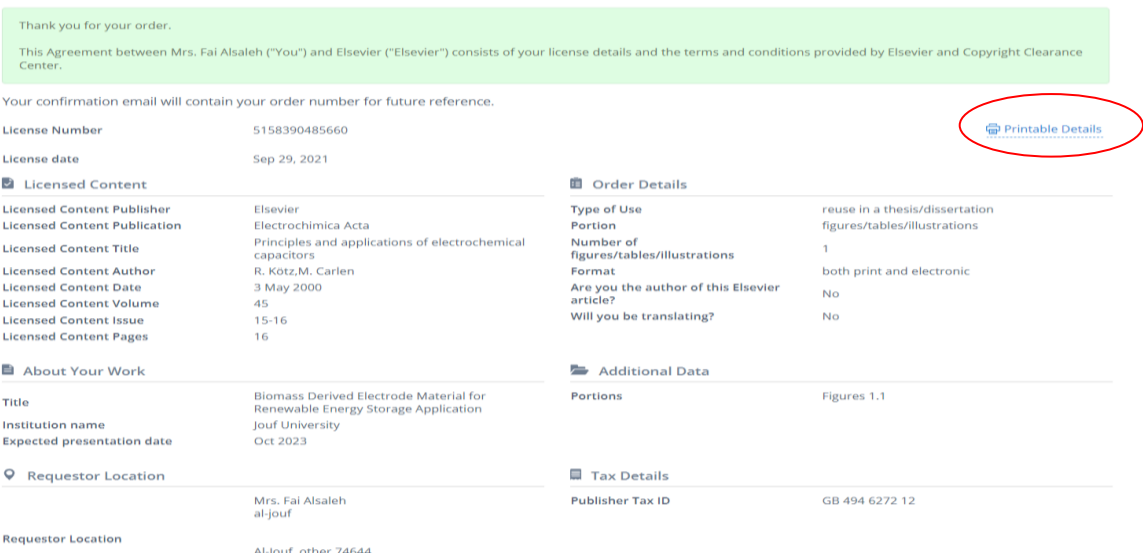

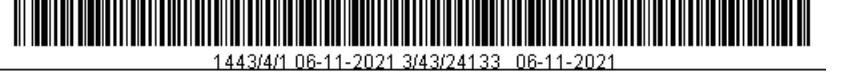

-13 بعد اختيار Detalls Printable تظهر نافذة بهذا الشكل ويتم الضغط على This Print Page

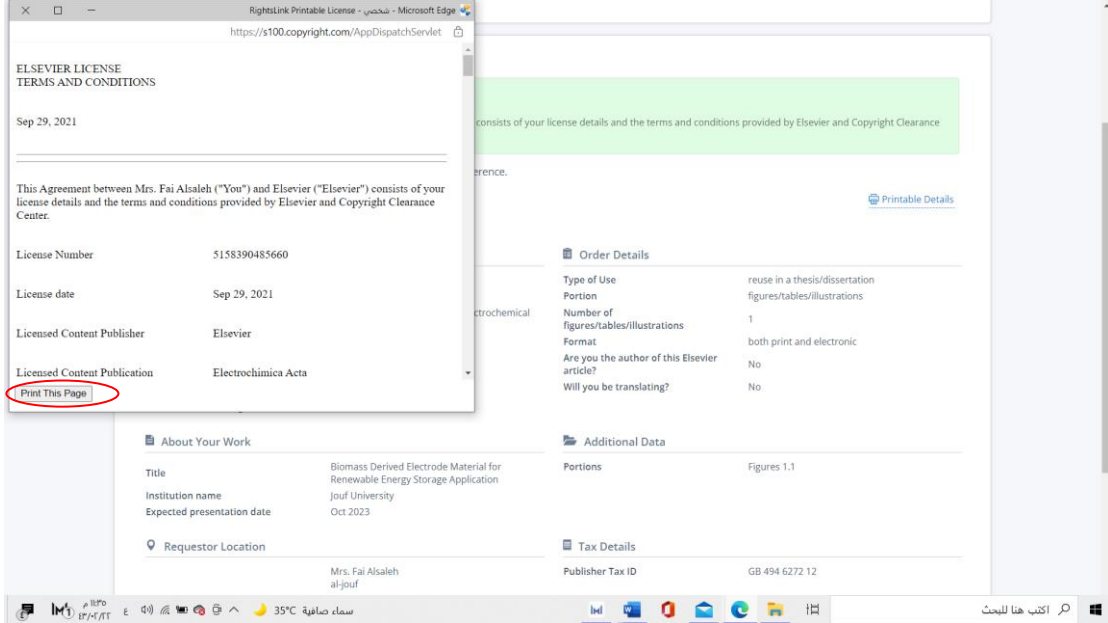

# -14 نختار خيار الطباعة

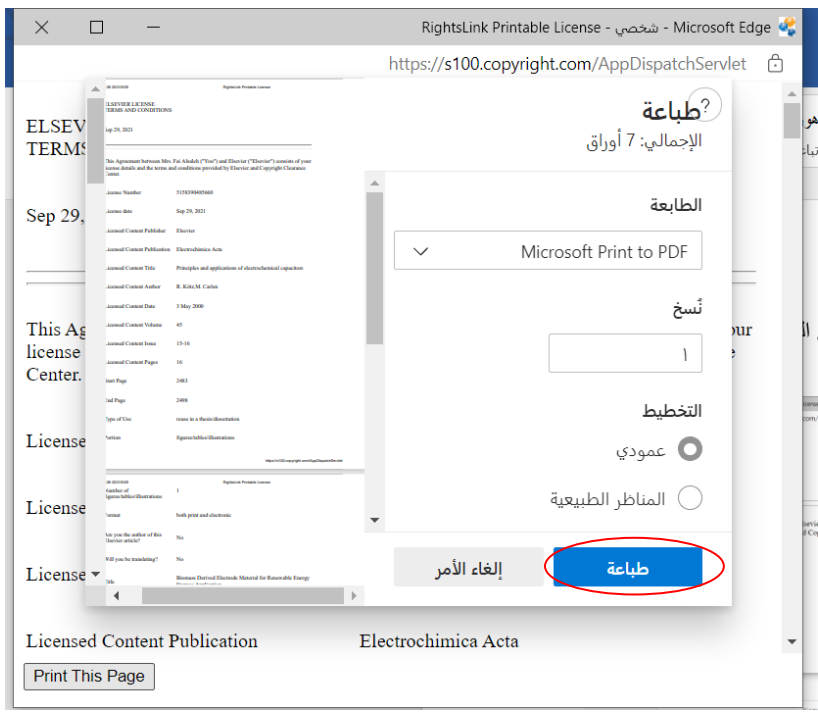

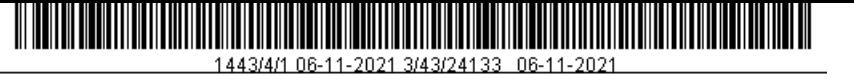

#### -15 يتم حفظ الملف

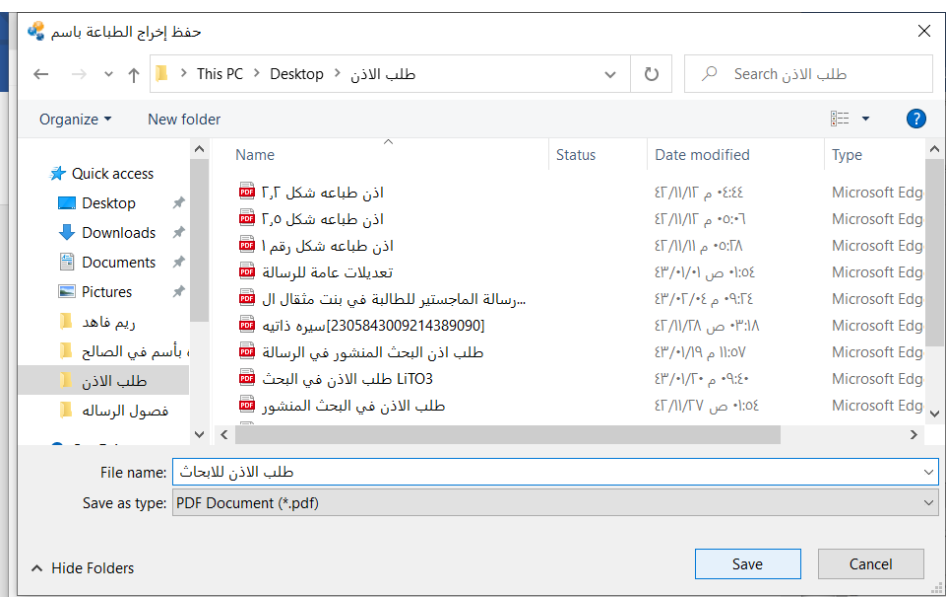

#### -16 بالنهاية يكون االذن بهذا الشكل

 $\mathbb{R}$   $\times$  0

## ELSEVIER LICENSE<br>TERMS AND CONDITIONS

Sep 29, 2021

This Agreement between Mrs. Fai Alsaleh ("You") and Elsevier ("Elsevier") consists of your license details and the terms and conditions provided by Elsevier and Copyright Clearance<br>Center.

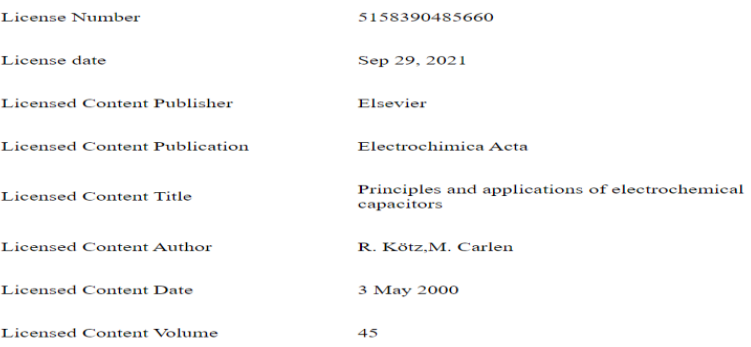

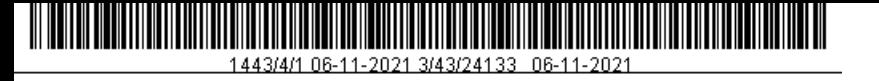

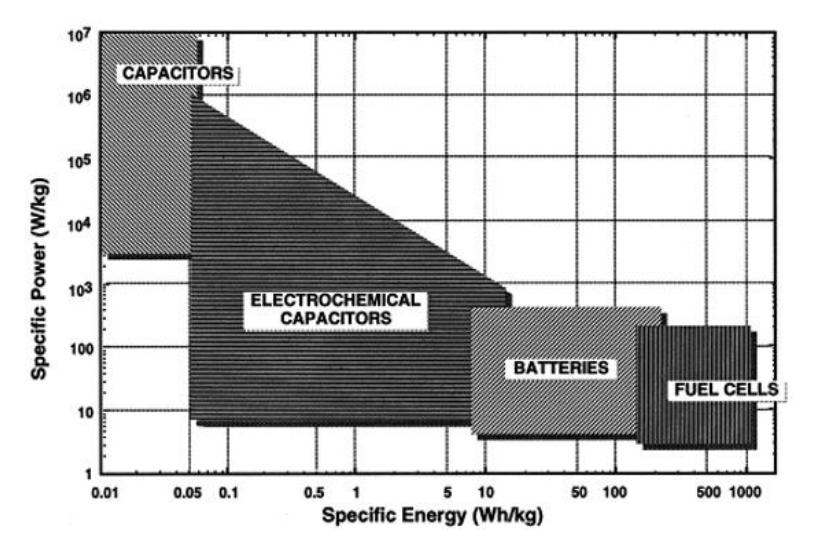

-17 وبالنهاية يمكننا استخدام الصورة في بحثنا بهذا الشكل

**Figure 1.1:** Energy and Power Density Plot. Reprinted with Permission from Ref 20.

Copyright 2000 Elsevier.

الكلام باللون الأحمر يكون ثابت في جميع الصور رقم 20 هو رقم مرجع الصورة حسب ترتيب الرسالة وأخيرا سنة النشر

والمجلة